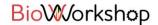

## Adding new KFS numbers

1. Navigate to Your Group using the access bar on the left

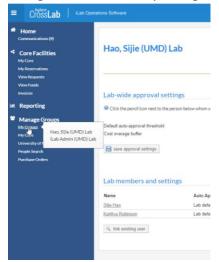

2. Click the tab at the top right labeled "Membership Requests & KFS Accounts".

## 

- 3. Enter the KFS numbers you would like to add. (Example 1-11111)
- 4. Click Add.
- 5. Repeat as needed for additional KFS numbers.